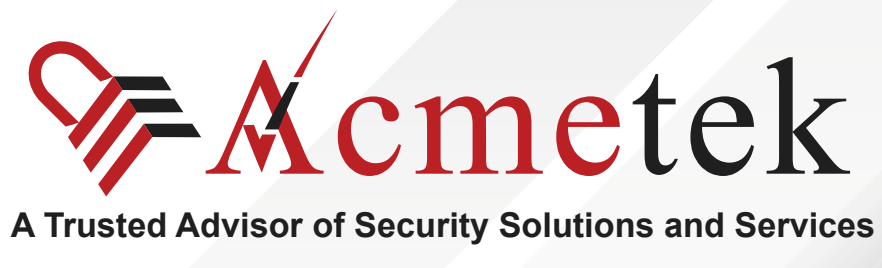

# **#TrustedPKIAdvisor**

# **How to install SSL on IPlanet?**

<https://www.acmetek.com>

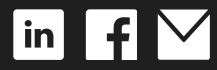

**WHITE PAPER**

iPlanet Web Server is an extremely powerful multi-process, multi-threaded, secure web server built on open standards that enable your business enterprise to integrate with other internal andexternal systems seamlessly. By providing high performance, reliability, scalability, and manageability, regardless of your enterprise's size, iPlanet Web Server solves your website's business-critical needs.

### **STEPS:**

- 1. In the Server Manager, choose the server you are securing.
- 2. Under the Security tab, go to Install Certificate.

### **\*\*Note: For the Certificate to function correctly, you must complete the following steps in the correct order. Do not shut down or restart the server until all steps below have been completed.**

#### 3. **Install the Root Certificate:**

Click on Server Certificate Chain.

Copy and paste the text of the TrustedRoot.crt certificate into the message text box.

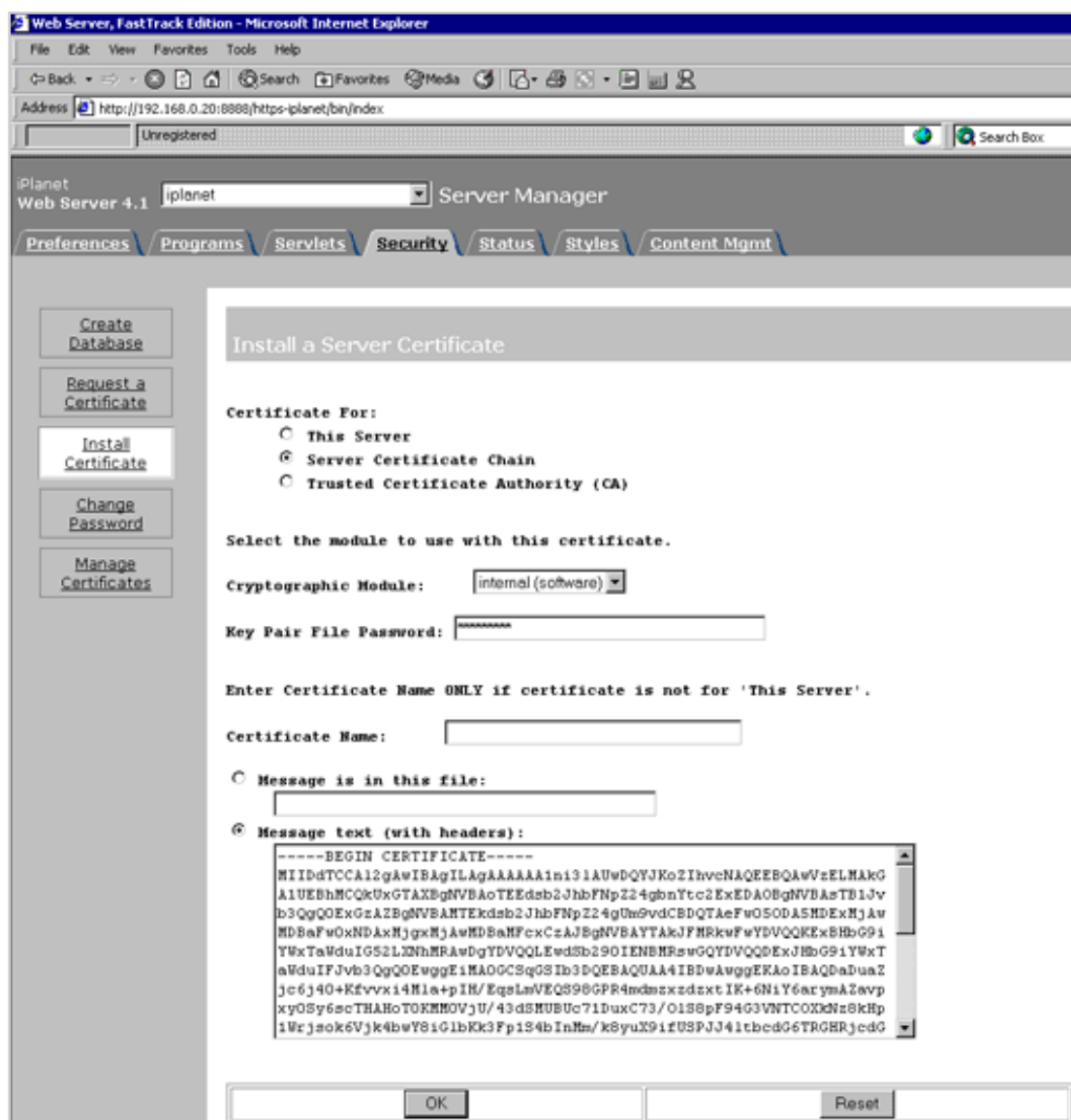

Click on OK, then accept the certificate.

#### **4. Install the Intermediate Certificate:**

Click on Server Certificate Chain.

Copy and paste the text of the DigiCertCA.crt certificate into the message text box.

Click on OK, then accept the certificate.

If you received a file called DigiCertCA2.crt, install that file as a "Server Certificate Chain" file first. Then go ahead and install the DigiCertCA.crt file the same way before continuing.

#### **5. Install your Primary DigiCert SSL Certificate:**

Click on This Server, then copy and paste the your\_domain.crt certificate into the message text box.

Again, click on OK and accept the ssl cert.

Now go to the Preferences tab. Click on Encryption On/Off.

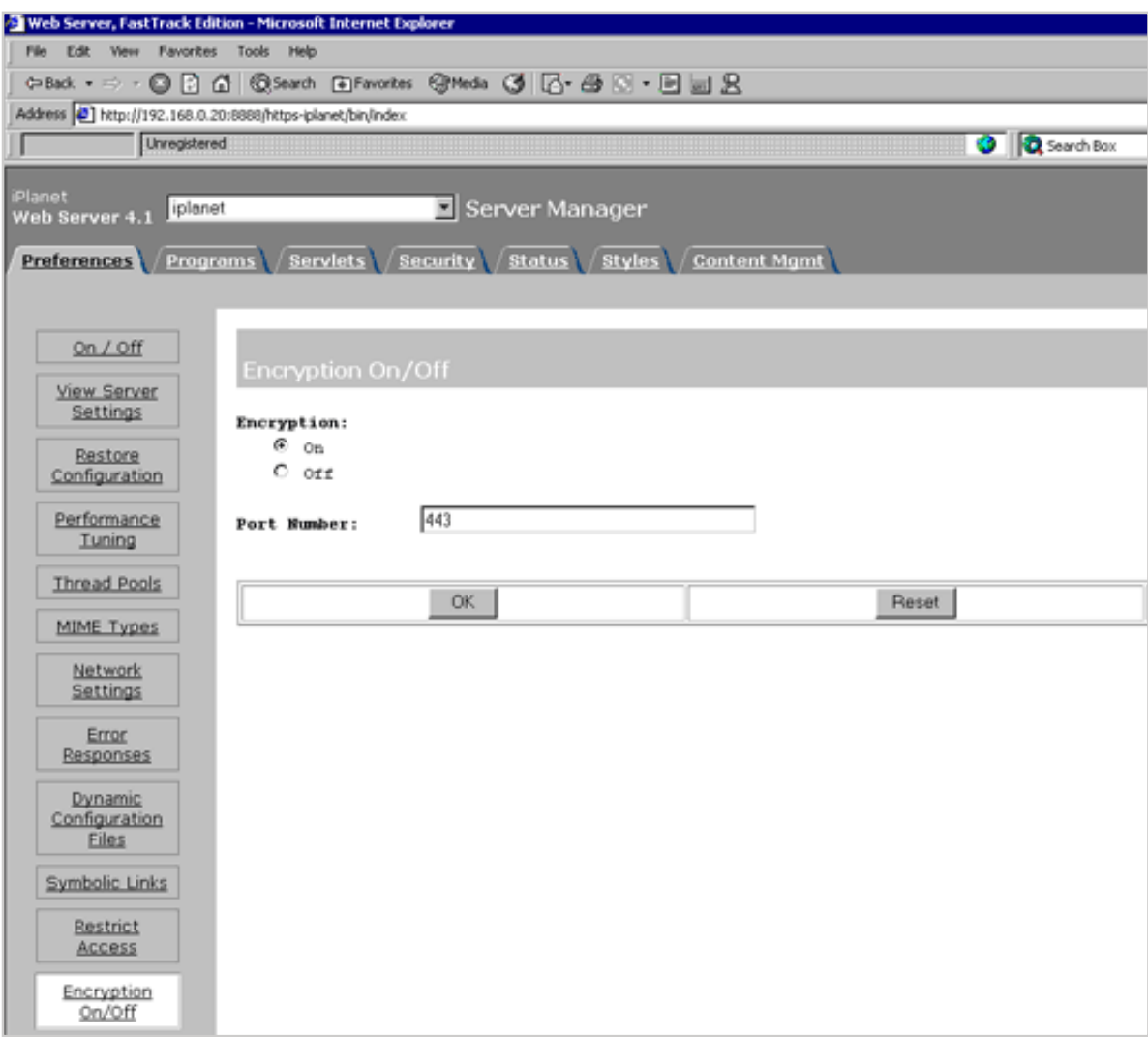

- 6. Set your encryption to ON and enter 443 for the port number.
- 7. Hit OK, Save and Apply, and restart your server.

We hope this article helped you with this easy process. If you cannot use these instructions, we recommend you contact either the vendor of your software or the hosting organization that supports it.

# **ABOUT ACMETEK**

## **"Acmetek is a Global Distributor and a Trusted Advisor of PKI /IoT & SSL Security Products and Managed Services Company."**

[Acmetek Global Solutions, Inc.](https://www.acmetek.com/?utm_source=Whitepaper&utm_medium=About%20Us&utm_campaign=Whitepaper) is a privately held Digital Security Services Company serving USA & APAC clients in website security solutions since 2010. The firm specializes in providing insight and expertise to enterprises, SMBs, governments, and provides a full range of Security Products, SSL, PKI, IoT, Malware Identity Scanning's, Vulnerability Assessments, and Two-Factor Authentication.

Acmetek is a managed service partner of multi-brand technology solutions like CDW. We manage the Certificate Authority Practices of leading Website Security Brand, DigiCert (formerly known as Symantec). Over a decade of experience in the security industry empowered us to grow as an Authorized Distributor/ Platinum Partner for DigiCert and a leading provider of security solutions and services.

#### **[SSL Cert Free Trial](https://www.acmetek.com/ssl-certificate-trial/) | [MPKI](https://www.acmetek.com/managed-pki-service/) | [Request a Call Back](https://www.acmetek.com/request-a-call-back-for-ssl/) | [SSL Support Desk](https://www.sslsupportdesk.com/)**

## **Our Web Security Solutions**

#### **[SSL CERTIFICATES](https://www.acmetek.com/ssl-certificates/?utm_source=Whitepaper&utm_medium=About%20Us&utm_campaign=Whitepaper)**

**[MPKI SOLUTIONS](https://www.acmetek.com/managed-public-key-infrastructure/?utm_source=Whitepaper&utm_medium=About%20Us&utm_campaign=Whitepaper)**

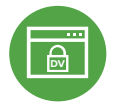

#### **[Domain Validation](https://www.acmetek.com/ssl-certificates/?utm_source=Whitepaper&utm_medium=About%20Us&utm_campaign=Whitepaper)**

**[Extended Validation](https://www.acmetek.com/ssl-certificates/?utm_source=Whitepaper&utm_medium=About%20Us&utm_campaign=Whitepaper)**

**D** Activates HTTPS with a padlock. This SSL can issue in minutes.

> the organization by providing the company name before the domain name directly

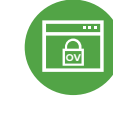

#### **[Organization Validation](https://www.acmetek.com/ssl-certificates/?utm_source=Whitepaper&utm_medium=About%20Us&utm_campaign=Whitepaper)**

**WE Activates HTTPS** with a padlock. It validates an organization by providing a trust seal.

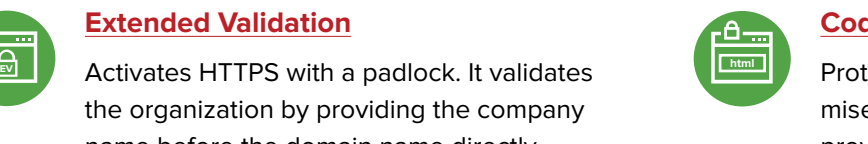

#### **[Code Signing Certificates](https://www.acmetek.com/code-signing-certificates/?utm_source=Whitepaper&utm_medium=About%20Us&utm_campaign=Whitepaper)**

Protects users from downloading compromised software, prevents tampering, and provides the trusted assurance of authentication.

#### **[Email Certificates](https://www.acmetek.com/secure-emails/?utm_source=Whitepaper&utm_medium=About%20Us&utm_campaign=Whitepaper)**

on the browser.

Using an Email certificate for user authentication encrypts transmission and signs the message,delivering comprehensive benefits for the sender and receiver.

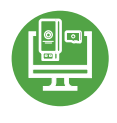

#### **[Device Certificate](https://www.acmetek.com/secure-devices/?utm_source=Whitepaper&utm_medium=About%20Us&utm_campaign=Whitepaper)**

Verify identity, encrypt communications, and secures all home networks for internet connected devices before and after manufacturing.

#### **[WIFI Certificates](https://www.acmetek.com/secure-networks/?utm_source=Whitepaper&utm_medium=About%20Us&utm_campaign=Whitepaper)**

Increases trust in public hotspots and protect user data.

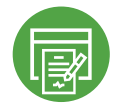

### **[Document Signing Certificates](https://www.acmetek.com/secure-documents/?utm_source=Whitepaper&utm_medium=About%20Us&utm_campaign=Whitepaper)**

Document signing certificates allow individuals, teams, and organizations to add an electronic, digital signature to a document in a variety of file formats to prove ownership.

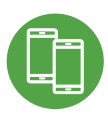

#### **[MDM \(Mobile Device Management\)](https://www.acmetek.com/managed-public-key-infrastructure/?utm_source=Whitepaper&utm_medium=About%20Us&utm_campaign=Whitepaper)**

Get a comprehensive look at mobile devices, master mobile email, and application rollout while protecting all data anddevices.